## **Anleitung Kahoot**

Kahoot ist ein kostenloses, interaktives Quizformat für Multiple Choice

- www.kahoot.it
- Internetzugang
- Kostenlos
- Registrierung: erforderlich zur Quizerstellung und zum Teilen | Code (ohne Login) zum Spielen
- Notwendige Geräte#: PC/Laptop/Tablet/Smartphone
- Fragenwerden mittels Beamer präsentiert
- Eine Frage kann auch in Form von Bildern oder Videos gestellt werden
- Durch die Einstellung PRIVATE unter Privacy settings bleibt das Quiz privat
- Quiz startet: klicken auf Play" und auf "Launch"
- Teilnehmenden können mittels Endgeräte am Quiz teilnehmen und abstimmen. Dazu müssen sie die Webseite www.kahoot.it auf ihren Smartphones, Tablets oder Computer öffnen und den auf der Projektion ersichtlichen Pin und einen Namen eingeben. Die Lernenden wählen aus den Antwortmöglichkeiten aus und bekommen dafür Punkte.
- Die Antworten der Lernenden werden angezeigt: Nach jeder Frage wird ein Diagramm generiert, auf dem die richtigen und falschen Antworten gezeigt werden.
- Ende des Spiels: Gesamtwertung mit einer Gewinnerin oder einem Gewinner.

## **Möglichkeiten für den Unterricht**

- Quiz
- Vertiefung
- Wiederholung
- Einstieg in ein Thema

IKT Methoden/Didaktik **Burgstaller Katja Burgstaller Katja** 

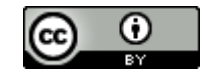